# **Implementación de soluciones de hardware y software para la infraestructura tecnológica de la empresa Futurcorp S.A.**

Franklin López<sup>(1)</sup>, Iván Oviedo<sup>(2)</sup>, Luis Franco<sup>(3)</sup>

Programa de Tecnologías en Electricidad, Electrónica y Telecomunicaciones Escuela Superior Politécnica del Litoral (ESPOL) Campus Gustavo Galindo, Km 30.5 vía Perimetral Apartado 09-01-5863. Guayaquil-Ecuador fredlope@espol.edu.ec<sup>(1)</sup>, ioviedo@espol.edu.ec<sup>(2)</sup> Escuela Superior Politécnica del Litoral (ESPOL)<sup>(3)</sup>, Licenciatura en Administraciones Tecnológicas<sup>(3)</sup>, lfranco@espol.edu.ec $^{(3)}$ 

#### **Resumen**

*La infraestructura tecnológica de toda empresa es el centro neurálgico para el buen funcionamiento, y la empresa Futurcorp S.A. no es la excepción. Este artículo trata sobre este tema dada las necesidades de la empresa Futurcorp S.A. se han implementado soluciones de software y hardware. El objetivo general es Implementar soluciones de Red, que cumplan con los estándares de escalabilidad, seguridad y confiabilidad, facilitando la administración, e incrementando la rapidez de transmisión de datos para la empresa. La solución se realizó en la plataforma Windows server 2008, se instaló: el controlador del dominio Futurcorp.com, y los roles de servicio de: Archivos y Active directory. Se procedieron a aplicar cuotas de disco en las carpetas compartidas para los departamentos, creación de unidades organizativas y a nivel de seguridad informática se implementaron GPO's para el dominio Futurcorp.com. A nivel de capa física se procedió a realizar mantenimiento del servidor de la empresa y a colocar las salidas de telecomunicaciones en las áreas de trabajo. Dada el futuro crecimiento de la empresa Futurcorp S.A. se realizaron recomendaciones de equipos tales como: servidor, router y switch.*

**Palabras Claves:** *Redes, Windows server 2008, servidor.*

#### **Abstract**

*The technological infrastructure of any company is the hub for good performance, and the company Futurcorp S.A. is no exception. This article addresses this issue because the company needs Futurcorp S.A. have implemented software and hardware solutions. The overall goal is to implement network solutions that meet the standards of scalability, security and reliability, facilitating administration and increasing the speed of transmission for the company. The solution was made in the Windows Server 2008 platform was installed: Futurcorp.com domain controller, and service roles: Files and Active Directory. Proceeded to implement disk quotas on shared folders for departments, creating organizational units and information security level were implemented for the domain GPO's Futurcorp.com. A physical layer level proceeded to perform server maintenance company and place outputs telecommunications work areas. Given the future growth of the company Futurcorp SA recommendations were made equipment such as: server, router and switch.*

**Keyword***s: Networks, Windows server 2008, server.*

#### **1. Introducción**

\_\_\_\_\_\_\_\_\_\_

Las telecomunicaciones representan un eje estratégico y vial para toda empresa. El rápido avance de las Telecomunicaciones han mejorado las condiciones de la globalización de las empresas, hoy en día es indispensable una infraestructura tecnológica cuya administración sea centralizada con el objetivo de salvaguardar el activo fijo mas valioso que es la información.

Las redes de datos son un subconjunto de las telecomunicaciones, de esta manera están presentes en toda la sociedad, se podría considerar a estas con un servicio básico con lo cual da a conocer o nos da a pensar el gran rol que tienen en nuestra vida cotidiana y más aún en el campo corporativo. La aplicación en el campo Empresarial es la razón de nuestro proyecto, tenemos presente que las empresas necesitan de una red robusta, confiable, escalable, segura, estas necesidades crecen y se vuelven más exigentes con el pasar de los tiempos.

Las Telecomunicaciones son un sector muy versátil que demanda estar siempre actualizados y preparados para poder dar el máximo rendimiento a la infraestructura tecnológica de una empresa.

### **2. Metodología**

El presente artículo se encuentra estructurado de acuerdo al nivel de las capas de red que han servido de solución para las falencias de la empresa Futurcorp S.A. el cuál será enlistado a continuación:

- 1. Mantenimiento preventivo y correctivo del Servidor.
- 2. Emplazamiento de las salidas de telecomunicaciones (TO)
- 3. Instalación de Windows server 2008.
- 3.1. Instalación del controlador de dominio.
- 3.2. Instalación del rol de servicio de archivos.
- 4. Creación de cuentas de usuario.
- 5. Creación de Grupos.
- 6. Asignación de cuentas de usuarios a grupos.
- 7. Creación de unidades organizativas.
- 7.1. Asignación de Grupos a unidades organizativas.
- 8. Creación de carpetas compartidas.
- 8.1. Asignación de cuotas a carpetas compartidas.
- 9. Asignación de objetos de directiva de grupo (GPO) a los usuarios de active directory.

Al final del artículo se podrá observar las recomendaciones que se le ha hecho a la empresa Futurcorp S.A. en cuanto a equipos con respecto a su crecimiento a futuro, además se elaboró un presupuesto que conllevaría a la compra de los mismos.

#### **3. Descripción del Proyecto**

 $\overline{\phantom{a}}$ 

El proyecto realizado a la empresa Futurcorp S.A. se ha procurado utilizar los estándares que rigen para los sectores de la infraestructura tecnológica (IT). El Proyecto tiene como fin: Mejorar, Optimizar las comunicaciones de Datos, y seguridad informática. El proyecto abarca principalmente las capas Física, capa de Red y capa de Aplicación, aunque sabemos que implícitamente hemos intervenido en las capas restantes. Se ha implementado en la Empresa Futurcorp S.A. un servidor Controlador de Dominio, servidor de Datos con Windows Server 2008 esto con respecto a la capa de Aplicación. A nivel de capa física se procedió a mejorar las diferentes instalaciones, cableado estructurado, salidas de telecomunicaciones. Otro de los ejes bases del proyecto es la elaboración de un inventario con los equipos que hacen falta y su respectivos precios para el mejor funcionamiento y escalabilidad de la empresa, basándonos en criterios técnicos.

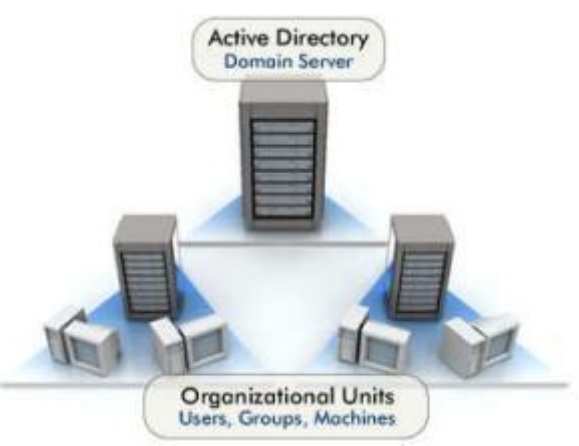

**Figura 1.** Esquema de la implementación

# **3.1 Objetivo General**

Implementar soluciones de red, que cumplan los estándares de escalabilidad, seguridad y confiabilidad, facilitando la administración, e incrementando la rapidez de transmisión para la empresa.

## **3.2 Objetivos Específicos**

- > Adaptar soluciones óptimas y eficaces para el buen rendimiento de la red.
- Adaptar políticas (GPO) al dominio Futurcorp S.A., que ayuden a la administración, seguridad, etc.
- $\triangleright$  Instalar diferentes roles de servicios de Windows Server 2008 necesarios para la administración centralizada de Futurcorp S.A.
- $\triangleright$  Brindar asesoramiento técnico a las inquietudes por parte del personal que labora en Futurcorp S.A. acerca de seguridades informáticas.
- Creación de unidades organizativas para la mejor organización de los recursos de red en los departamentos.

#### **4. Windows Server 2008**

 Windows Server 2008 es un [sistema](http://es.wikipedia.org/wiki/Sistema_operativo)  [operativo](http://es.wikipedia.org/wiki/Sistema_operativo) de [Microsoft](http://es.wikipedia.org/wiki/Microsoft) diseñado para [servidores.](http://es.wikipedia.org/wiki/Servidor) Es el sucesor de [Windows Server 2003,](http://es.wikipedia.org/wiki/Windows_Server_2003) entre las mejoras de esta edición, se destacan nuevas funcionalidades para [Active Directory,](http://es.wikipedia.org/wiki/Active_Directory) nuevas prestaciones de virtualización y administración de sistemas, la inclusión de IIS 7.5 y el soporte para más de 256 procesadores. Hay siete ediciones diferentes: Foundation, Standard, Enterprise, Datacenter, Web Server, HPC Server y para Procesadores Itanium**.**

# **5 Implementación de Proyecto**

La presente solución se encuentra estructurada principalmente de dos partes: soluciones a nivel de capa física y a nivel de capa de aplicación, tomando como referencia los modelos estándares en las telecomunicaciones: Modelo Open System Interconnection (OSI) y Modelo TCP/IP.

### **5.1 Implementaciones a nivel de capa física**

## **5.1.1 Mantenimiento preventivo y correctivo del servidor.**

El buen estado físico del servidor implica un buen rendimiento sin interrupciones ni problemas en el funcionamiento del servidor, conscientes de lo explicado hemos procurado revisar las partes y piezas del servidor limpiándolas con las herramientas indicadas como Contact Cleaner, para el caso de los contactos electrónicos. Cabe mencionar que esta última parte suele causar muchos problemas a medida que transcurre el tiempo y las partes más susceptibles son las memorias RAM's y la Tarjeta Gráfica.

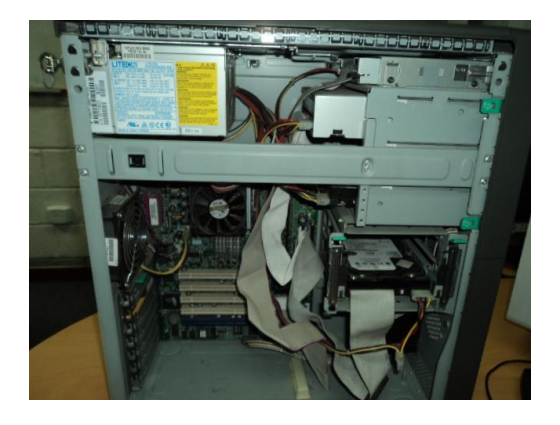

**Figura 2.** Mantenimiento del servidor Futurcorp S.A.

#### **5.1.1.1 Etapas del mantenimiento**

- 1. Comprobación de Funcionamiento.
- 2. Comprobación de temperatura.

 $\overline{\phantom{a}}$ 

3. Limpieza de las partes Interna del CPU.

- 4. Desmontaje total de las piezas internas del CPU.
- 5. Limpieza de contactos electrónicos.
- 6. Limpieza del HDD.
- 7. Limpieza interna de las unidades ópticas.

## **5.1.2 Emplazamientos de salidas de telecomunicaciones (TO)**

 Las salidas de telecomunicaciones son las interfaces que permiten a los equipos poder conectarse a los switch's y por ende a la red corporativa. Físicamente las salidas de telecomunicaciones antes no existían debido al descuido o baja importancia a la infraestructura de red. El trabajo consistió en instalar salidas de telecomunicaciones con sus respectivos cajetines, realizar las debidas conectorizaciones internas y finalmente realizar las comprobaciones respectivas del caso. A continuación se presentará una imagen de la salida de telecomunicaciones del departamento de Contabilidad Futurcorp S.A..

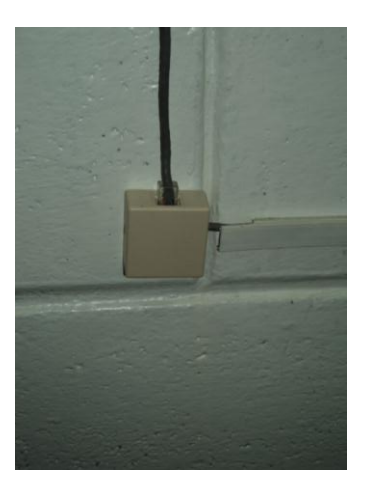

**Figura 3.** Dpto. Contabilidad Salida de Telecomunicaciones

## **5.2 Implementaciones a nivel de capa de aplicaciones**

## **5.2.1 Instalación de Windows server 2008 Small Business**

Se procedió a instalar configurando los parámetros mostrados a continuación:

**Tabla 1.** Características de la instalación de Windows server 2008 Small Buisness

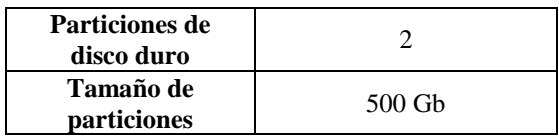

## **5.2.2 Instalación de Controlador de Dominio**

Se procedió a instalar el controlador de Dominio mediante el comando "DCPROMO", entre los puntos principales de esta instalación se citan a continuación:

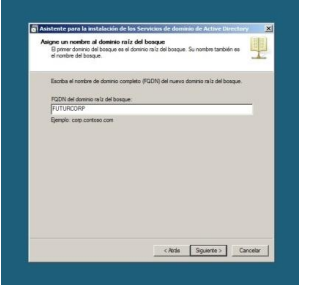

**Figura 4.** Instalación del controlador del dominio

En este punto de la instalación cabe resaltar que se procedió a poner una contraseña que cumpla con las especificaciones de seguridad, para salvaguardar el servidor de la empresa. Entre las consideraciones que tomamos fueron:

- > Mayor de 8 caracteres.
- Combinación de letras mayúsculas y minúsculas.
- > Caracteres especiales.

# **5.2.3 Instalación del rol de servicio de archivos**

Un servidor de archivos proporciona un almacenamiento centralizado y compartición de estos recursos con usuarios a través de la red. Cuando los usuarios necesiten un archivo importante al que vayan a tener acceso muchos usuarios, como un plan de proyecto, podrán tener acceso al archivo que está dentro de una carpeta compartida en el servidor de archivos de forma remota, en lugar de tener que pasarlo entre distintos equipos. A continuación detallaremos los pasos más relevantes de la instalación del rol de servicio de archivos:

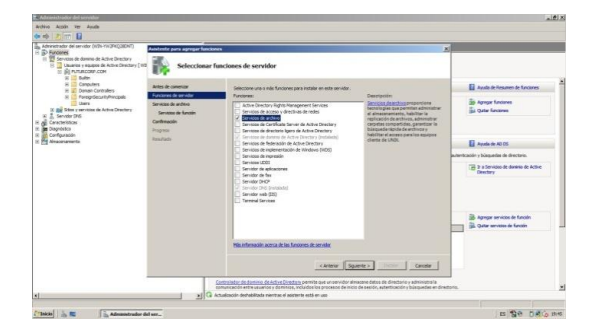

**Figura 5.** Instalación del rol de servicio de archivo, parte 1

 $\overline{\phantom{a}}$ 

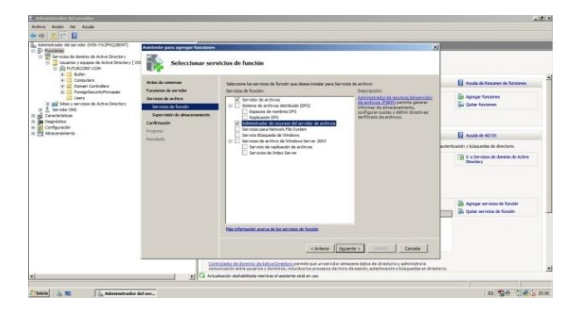

**Figura 6.** Instalación del rol de servicio de archivos, parte 2

En la *Figura 5* Podemos observar el proceso de instalación inicial del rol de servicio de archivos sobre la plataforma Windows Server 2008, siguiente a este paso nos encontramos con una configuración crucial ver *Figura 6* en la cual seleccionamos la función Administrador de recursos del servidor de archivos, esta función nos permitirá crear cuotas de disco, generar reportes del uso de disco por parte del personal, realizar filtrado de archivos para establecer cuales archivos serán permitidos en cada una de las cuentas del dominio, esto se realiza con la finalidad de que los usuarios no guarden música.

## **5.2.4 Creación de cuentas de usuarios del dominio Futurcorp.com**

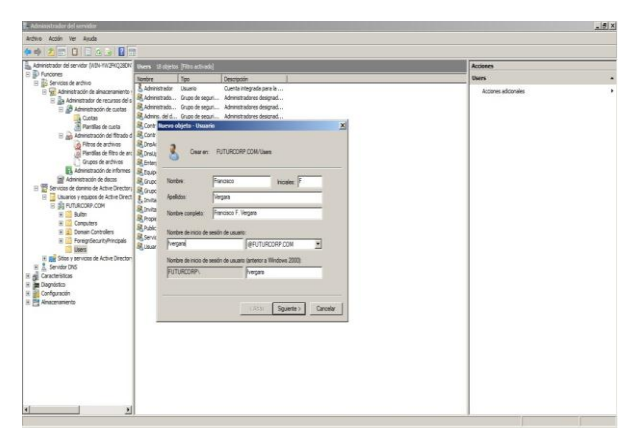

**Figura 7.** Creación de cuentas de usuario

Se procedió a crear las cuentas para cada unos de los usuarios del dominio Futurcorp.com empleando un estándar para los nombres de usuario el cual se definió como: la primera letra del nombre y a continuación el apellido, si existiera una coincidencia pues se tomará las primeras letras del los dos nombres con el apellido. En la *Figura 8* indicamos las configuraciones posteriores tal como el establecimiento de una contraseña provisional para que los usuarios puedan cambiar en el próximo inicio de sesión.

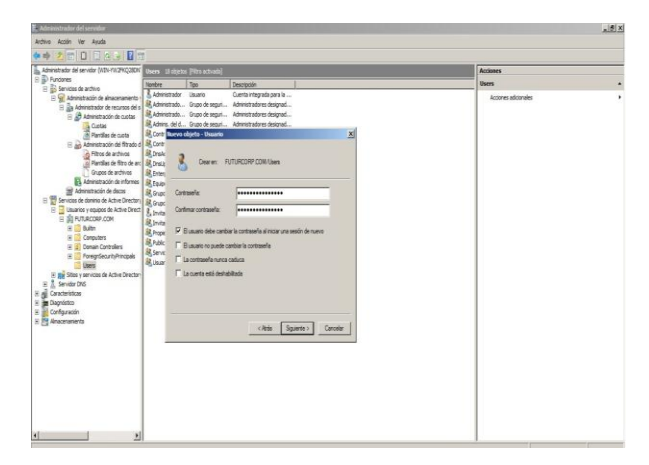

**Figura 8.** Establecimiento de contraseñas temporales para las cuentas de usuarios

### **5.2.5 Creación de grupos del dominio Futurcorp.com**

Se procedió a crear los grupos respectivos mencionados a continuación:

- > Control de Calidad
- > Contabilidad
- $\triangleright$  Gerencia
- > Mantenimiento
- $\triangleright$  Costos

 $\overline{\phantom{a}}$ 

> Bodega\_PT

Todos a excepción del Grupo "Soporte\_Tecnico" recibieron la configuración Ámbito de *Grupo: Dominio Local*; *Tipo de Grupo: Distribución* y el Grupo de "Soporte\_Tecnico" recibió la configuración de Ámbito de Grupo: Dominio Local pero Tipo de Grupo: Seguridad.

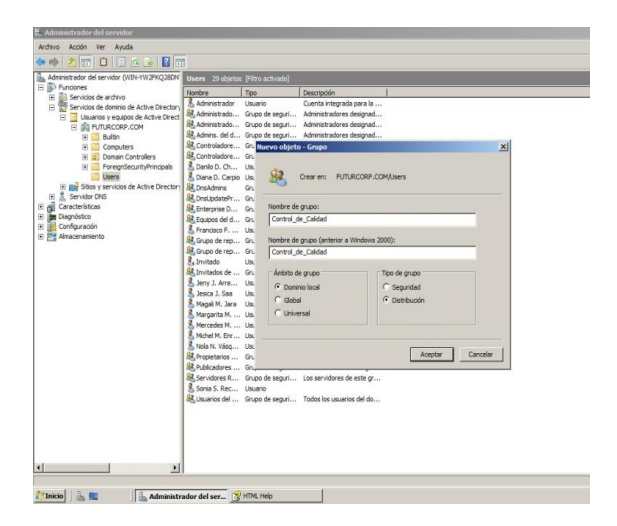

**Figura 9.** Creación de grupos

### **5.2.6 Creación de unidades organizativas**

Las unidades organizativas son contenedores de objetos para organizar objetos de diferentes tipos con propósitos administrativos.

A continuación se muestra la creación de las unidades organizativas para los diferentes departamentos de Futurcorp S.A., esto servirá para la mejor administración del dominio, compartición de recursos, control de seguridad, creación de políticas de Dominio. Las unidades organizativas representan a algunos grupos previamente establecidos.

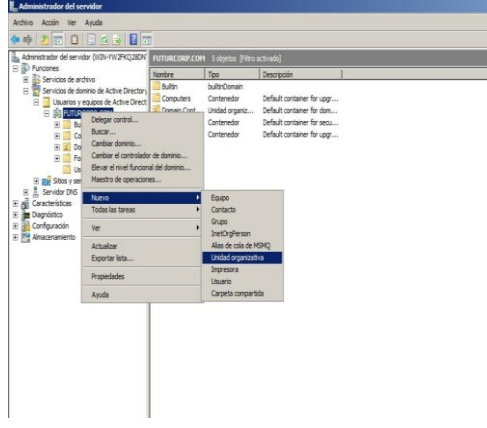

**Figura 10.** Creación de unidades organizativas.

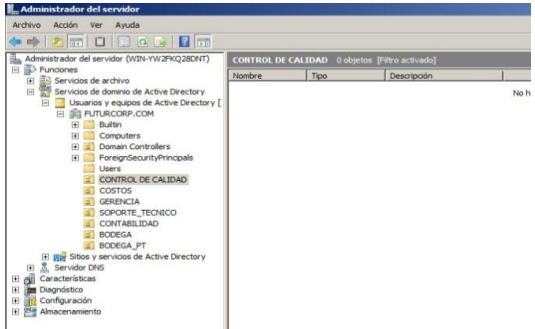

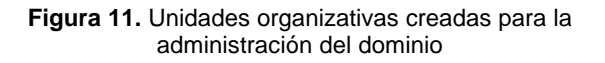

### **5.2.7 Asignación de grupos a unidades organizativas**

Con motivos de mejorar la administración se procedió a asignar cada grupo con su respectiva unidad organizativa como se muestra a continuación, en una de las unidades organizativas. En la *Figura 11* a la unidad organizativa Costos se le asignó su correspondiente grupo Costos, y así se realizó con cada una.

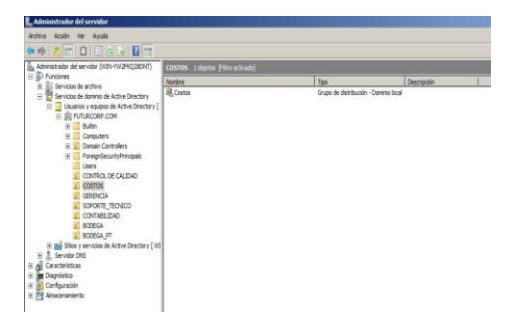

**Figura 12.** Asignación de grupos a unidades organizativas

# **5.2.8 Asignación de cuentas de usuarios a grupos.**

Posteriormente continuamos con la asignación de usuarios a sus respectivos grupos, para facilitar diferentes tipos de configuraciones de seguridad.

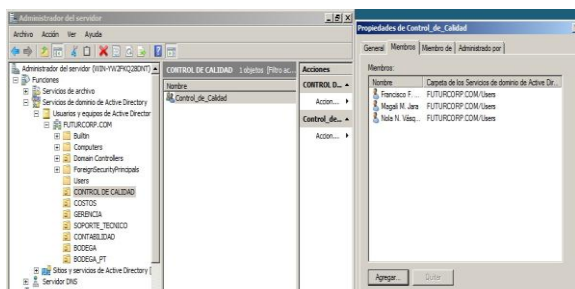

**Figura 13.** Asignación de cuentas de usuarios a grupos.

## **5.2.9 Creación y compartición de recursos de red.**

#### Carpetas Compartidas:

Se procedieron a crear las siguientes carpetas compartidas para ciertos departamentos, las cuales se enlistaran a continuación junto con los departamentos asignados.

Bodega

 $\overline{\phantom{a}}$ 

- Producción
	- Bodega\_de\_productos\_terminados
	- Control\_de\_calidad
	- **Costos**
	- Producción
- Soporte Técnico
- Talento Humano

## **5.2.9.1 Permisos para recursos de red.**

Los permisos se establecieron empleando criterios técnicos para el uso y administración de los recursos de red, entre los permisos tenemos:

**Lectura:** Limita al usuario o al grupo a la visualización de archivos en la carpeta compartida.

**Colaborador:** Permite al usuario o al grupo a ver todos los archivos, agregar archivos, y cambiar o eliminar los archivos que agregan.

**Copropietario:** Permite al usuario o al grupo ver, cambiar, agregar y eliminar archivos en la carpeta compartida.

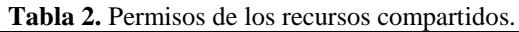

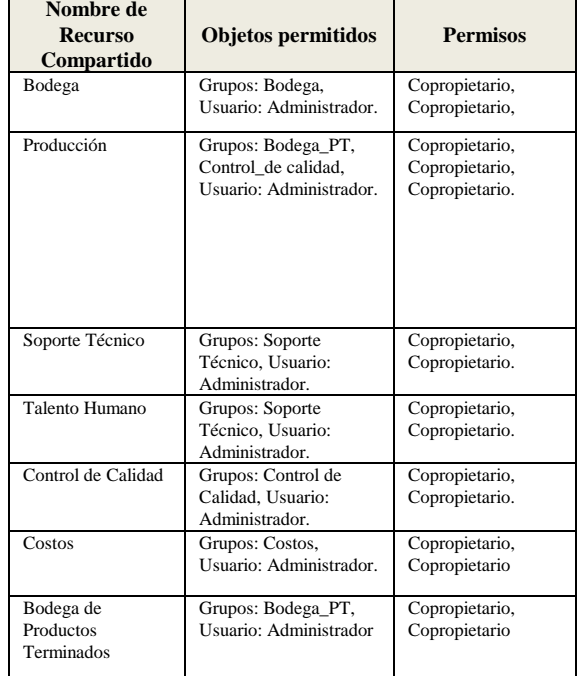

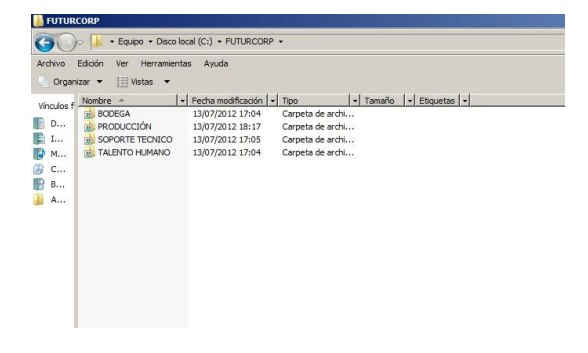

**Figura 14.** Directorio de carpetas compartidas

## **5.2.10 Asignación de cuotas de disco a las carpetas compartidas**

Se procedió a establecer cuotas a las carpetas compartidas para evitar que el espacio de almacenamiento ocupado crezca desmesuradamente y evitar problemas de falta de capacidad de almacenamiento, estos valores asignados fueron supervisados por el Gerente de la empresa con el fin de determinar la cantidad aproximada de espacio usualmente usado por los usuarios, una vez llegado al límite de la capacidad el administrador de red deberá de respaldar la información y ubicar en otra carpeta la información para que puedan guardar los usuarios. Cabe recalcar que a lo que se encuentre a un 85% de la capacidad ocupada se enviará un registro en el servidor, además se generará un informe. Mensualmente se deberá consultar a través de informes la disponibilidad de espacio en las carpetas. A continuación detallaremos las cuotas asignadas a los recursos de red.

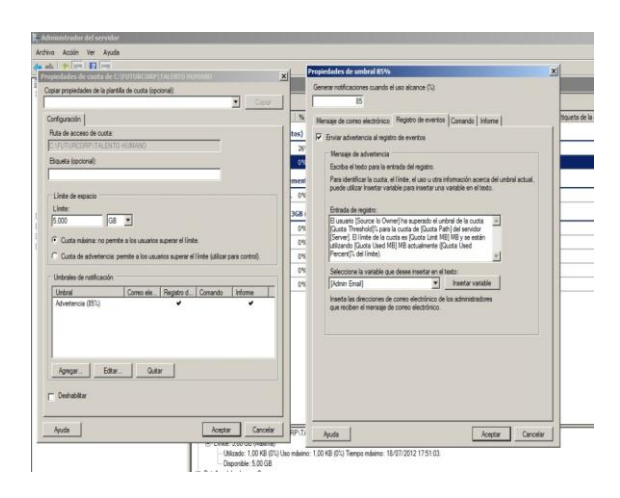

**Figura 15.** Creación de cuotas

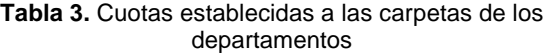

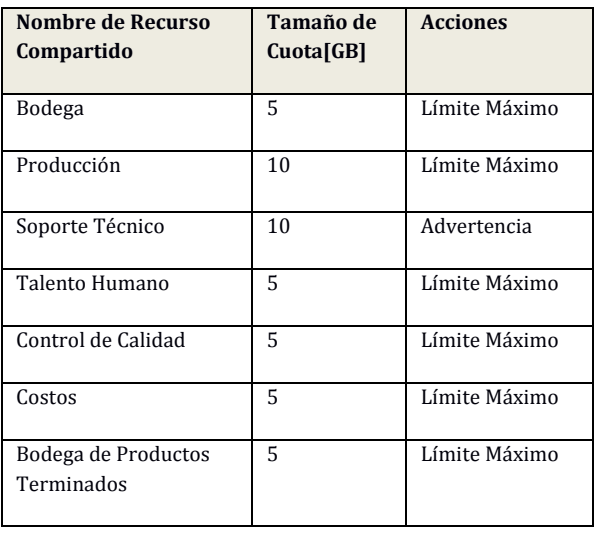

 $\overline{\phantom{a}}$ 

# **5.2.10 Asignación de objetos de directiva de grupo (GPO) a los usuarios de active directory**

#### **GPO de contraseñas.**

Con políticas de Requisitos de complejidad, Longitud mínima de 8 caracteres y Tiempo de vigencia para las contraseñas de los usuarios.

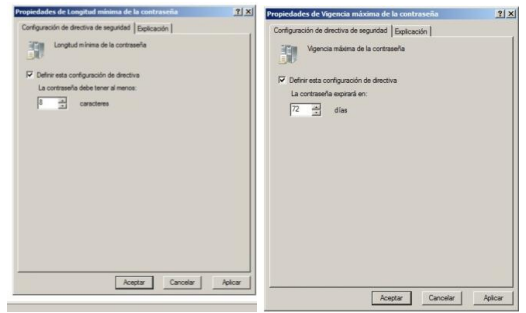

**Figura 16.** GPO de número mínimo de caracteres y tiempo de caducidad de la contraseña

Se procedió a crear una GPO con dos configuraciones de equipo para establecer requisitos de complejidad en las contraseñas es decir que los usuarios tengan que combinar letras mayúsculas, números, etc. La segunda configuración en equipo fué de establecer en un mínimo de 8 caracteres la contraseña, según estándares de la IT. Activamos la opción de Tiempo de vigencia de la contraseña a 3 meses, esto es con el afán de que los usuarios constantemente cambien sus claves por seguridad interna de la empresa disminuir el robo de información de la empresa, ya que estos son los problemas más comunes que se ven en los ambientes empresariales.

#### **GPO de papel tapiz.**

Con políticas de Selección de papel tapiz para los escritorios de los Equipos del Dominio, y Denegación de modificaciones en el Papel tapiz del Escritorio.

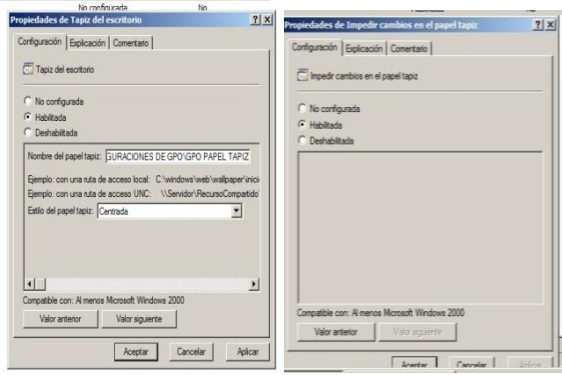

**Figura 17.** GPO de papel tapiz

En las empresas se demanda la estética, el orden, el obedecimiento a un mismo patrón lo cual se denomina "estandarización". Este concepto fue aplicado con la ayuda de políticas (GPO) para que nos permita establecer un estándar en los escritorios de los equipos del dominio Futurcorp con el logo de la empresa y el bloqueo para la modificación de los escritorios.

#### **GPO cambios desktop**

Impide que los usuarios puedan habilitar o deshabilitar o cambiar la configuración de active desktop.

| <b>Escritorio</b>                                                                                                    |                                                    |                      |
|----------------------------------------------------------------------------------------------------|----------------------------------------------------|----------------------|
| No permitir cambios                                                                                                    | Configuración<br><b>1- Habiltar Active Desktop</b> |                      |
| Mostrar propiedades                                                                                                    | I: Deshabilitar Active Desktop                     |                      |
| Requisitos:                                                                                                    | IE No permitir cambios                             |                      |
| Sólo sistemas operativos Microsoft                                                                                                    | IE Tapiz del escritorio                            |                      |
| Windows Server 2003, Windows XP v<br>Mindows 2000                                                                                                    | ! Prohibir agregar elementos                       |                      |
|                                                                                                    | I: Prohibir cerrar elementos                       |                      |
| Descripción:                                                                                                    | I: Prohibir eliminar elementos                     |                      |
| Impide que los usuarios puedan habilitar.                                                                                                    | I: Prohibir modificar elementos                    |                      |
| deshabilitar o cambiar la configuración de<br>Active Desktop,                                                                                                    | [1] Deshabilitar todos los elementos               |                      |
|                                                                                                    | I: Acregar o quitar elementos                      |                      |
| Se trata de una opción completa que usa<br>otras directivas de esta carpeta para<br>bloquear la configuración que establezca.<br>Esta opción quita la ficha Web del<br>elemento Pantalla del Panel de control.<br>De esta forma, los usuarios no pueden<br>habilitar o deshabilitar Active Desktop, Si<br>Active Desktop va está habilitado, los<br>usuarios no pueden agregar, quitar o<br>editar el contenido web ni deshabilitar,<br>bloquear o singronizar componentes de<br>Active Desktop. | 1: Permitir solo papel tapiz de mapa de bits       |                      |
|                                                                                                    |                                                    |                      |
|                                                                                                    | $-1$                                               | $\ddot{\phantom{1}}$ |

**Figura 18.** GPO establecimiento de prohibición de cambio en el escritorio

#### **GPO copia de seguridad**

 $\overline{\phantom{a}}$ 

Esta opción permite impedir que los usuarios seleccionen un disco local para almacenar la copia de los archivos, si habilita la opción se bloqueará al usuario cuando intente seleccionar un disco local como ubicación para la copias de seguridad de los archivos.

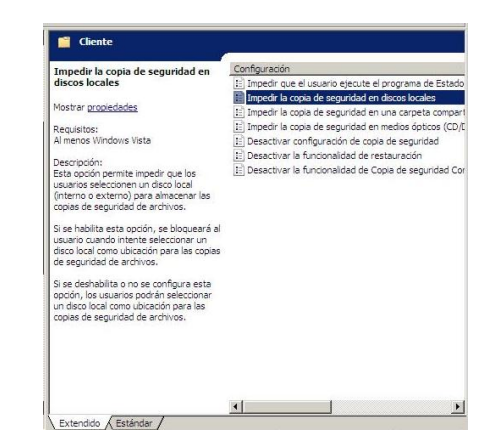

**Figura 19.** GPO establecimiento de prohibición de copias de seguridad en discos locales de los usuarios del dominio.

# **GPO ocultar panel de control programas**

Esta opción impide a los usuarios usar el panel de control Programas de la vista de categorías y Programas y características de la vista clásica.

| Ocultar el panel de control                                         | Configuración                                          |  |  |
|---------------------------------------------------------------------|--------------------------------------------------------|--|--|
| <b>Programas</b>                                                    | : Ocultar la página "Configurar acceso y programas pre |  |  |
|                                                                     | IE Ocultar la página "Obtener programas"               |  |  |
| Mostrar propiedades                                                 | : Ocultar la página "Actualizaciones instaladas"       |  |  |
| Requisitos:                                                         | : Ocultar la página "Programas y características"      |  |  |
| Al menos Windows Vista                                              | 圍<br>Ocultar el panel de control Programas             |  |  |
| Descripción:                                                        | : Ocultar "Características de Windows"                 |  |  |
| Esta opción impide a los usuarios usar                              | IE Ocultar "Windows Marketplace"                       |  |  |
| el panel de control Programas de la                                 |                                                        |  |  |
| vista por categorías y Programas y                                  |                                                        |  |  |
| características de la vista clásica.                                |                                                        |  |  |
| El panel de control Programas permite                               |                                                        |  |  |
| a los usuarios desinstalar, cambiar y                               |                                                        |  |  |
| reparar programas, habilitar y                                      |                                                        |  |  |
| deshabilitar características de<br>Windows, establecer los valores  |                                                        |  |  |
| predeterminados de los programas,                                   |                                                        |  |  |
| ver las actualizaciones instaladas v                                |                                                        |  |  |
| comprar software de Windows                                         |                                                        |  |  |
| Marketplace, Los programas<br>publicados o asignados al usuario por |                                                        |  |  |
| el administrador del sistema también                                |                                                        |  |  |
| aparecen en el panel de control                                     |                                                        |  |  |
| Programas.                                                          |                                                        |  |  |
| Si esta opción está deshabilitada o no                              |                                                        |  |  |
| está configurada, el panel de control                               |                                                        |  |  |
| Programas de la vista por categorías                                |                                                        |  |  |

**Figura 20.** GPO para ocultar el panel de control.

#### **GPO de uso compartido de escritorio remoto**

Esta opción deshabilita las características de NetMeeting que permite compartir escritorio remoto. Los usuarios podrán configurarla o usarla para controlar sus equipos en forma remota.

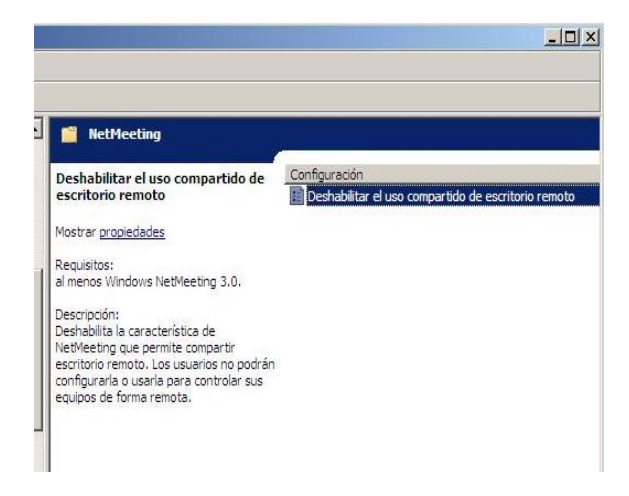

**Figura 21.** GPO de uso compartido de escritorio remoto.

#### **6. Recomendaciones**

Debido a las falencias observadas en los equipos del Departamento de IT, hemos elaborado una lista de equipos que serían factibles de adquirir para el fortalecimiento de la infraestructura de red. Debido a que las tecnologías de información hoy en día demandan mayor capacidad, seguridad, convergencia, confiabilidad y escalabilidad. Estos equipos se han seleccionado con criterio técnico que abarque todos los parámetros señalados anteriormente.

#### **6.1 Equipos de red**

Servidor Poweredge R310

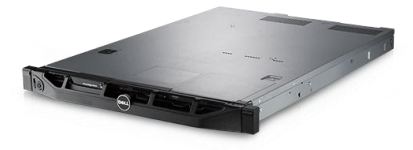

**Figura 22.** Servidor Poweredge R310.

Switch Catalyst WS-C2960S-24PS-

 $\overline{\phantom{a}}$ 

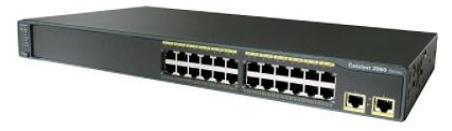

**Figura 23.** Switch Catalyst WS-C2960S24PS.

Cisco 2901 Integrated services router

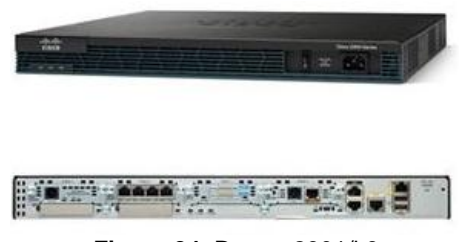

**Figura 24.** Router 2901/k9

# **6.2 Presupuesto de implementación de los equipos recomendados**

Se procedió a elaborar un presupuesto con los equipos recomendados para que la empresa Futurcorp S.A. se encuentre a la vanguardia de la tecnología según las necesidades y flujo de trabajo que tiene y tendrá en un futuro.

Las características de los equipos enlistados se encuentran especificadas en los anexos.

Ventajas de los equipos recomendados con respecto al rendimiento de la Infraestructura Tecnológica de Futurcorp S.A.:

- Mayor velocidad en red interna.
- $\triangleright$  Disminución colisiones de bits.
- Mayor rapidez en tiempos de acceso a recursos de red.
- Mayor protección a la información del servidor.
- Redundancia eléctrica.
- Redundancia en almacenamiento.
- Segmentación de dominios de broadcast.
- Mayor control de los recursos de red.
- $\triangleright$  Mayor control de acceso a internet y a la red.
- Mayor control en acceso a equipos de red.
- > Convergencia de tipos de redes.

En la siguiente tabla se detallará la inversión requerida.

| Equipo                        | Valor<br>unitario | Cantidad     | Total   |
|-------------------------------|-------------------|--------------|---------|
| Servidor<br>PowerEdge<br>Dell | 1469.00           |              | 1469.00 |
| $R310$ (Rack)                 |                   |              |         |
| Switch<br>Catalyst<br>Cisco   | 3100.00           |              | 3100.00 |
| WS-C2960S-24PS-L              |                   |              |         |
| 2901/k9<br>Cisco<br>Router    | 1640.00           |              | 1640.00 |
| <b>Integrated Services</b>    |                   |              |         |
| Rack de Piso 4 Ft             | 115.00            |              | 115.00  |
|                               |                   | <b>TOTAL</b> | 6324.00 |

**Tabla 4.** Presupuesto de Equipos Recomendados

## **7. Conclusiones**

- Se procedió a ofrecer soluciones personalizadas de red a nivel de hardware y software para la empresa Futurcorp S.A, atendiendo cada uno de los requerimientos y necesidades de la misma. Las soluciones implementadas permitirán administrar la infraestructura tecnológica de manera centralizada, con un grado de dificultad pequeño.
- La tecnología avanza demasiado rápido a nuestros ojos, cuando nos enteramos que hay un producto novedoso en el mercado, lo adquirimos, pero no pasa mucho tiempo para conocer uno más innovador aún. La tecnología actualmente avanza a pasos enormes, esto es gracias a que las personas y las organizaciones están invirtiendo más recursos en nuevos productos tecnológicos. Las empresas encuentran en la tecnología una ayuda a las personas y organizaciones a disminuir el tiempo de empleo y el desgaste en un tema específico, por ejemplo la intranet ayuda mucho a disminuir el tiempo de acción desde un departamento a otro, e incluso desde otro sitio alejado de la red por medio de la conexión remota.
- > Las administración de las redes se realizan por medio de plataformas de sistemas operativos, en este caso utilizamos Windows Server 2008 que representa la siguiente generación de Windows Server. Windows Server 2008 ofrece a los profesionales de TI más control sobre su infraestructura de servidores y red, y les permite centrarse en las necesidades críticas del negocio. Aumenta la seguridad al proteger el sistema operativo y el entorno de red. También ofrece flexibilidad a los profesionales de TI, al acelerar la implementación, el mantenimiento de sistemas de TI, facilita la consolidación, virtualización de servidores y aplicaciones, y ofrece herramientas administrativas intuitivas. Windows Server 2008 ofrece la mejor base para cualquier servidor e infraestructura de red de la organización.
- $\triangleright$  La consistencia de las redes debe ser muy sofisticada, para evitar cualquier tipo de intruso dentro de nuestra red, ya sea para evitar problemas en nuestros computadores, como para mantener nuestra información de carácter completamente privado.

 $\overline{\phantom{a}}$ 

- $\triangleright$  Se implementaron GPO's necesarias para el estricto control de seguridad básico que toda empresa debe de poseer para salvaguardar su información e integridad del sistema de red. Entre las más destacadas GPO's relacionadas a seguridad fueron longitud mínima de contraseñas (8 caracteres), cumplir con requisitos de complejidad (utilización de letras mayúsculas, números, caracteres especiales), y el cambio periódico (3 meses) de las contraseñas.
- Se implementaron diferentes roles de servicios de Windows server 2008, necesarios para la administración de la infraestructura tecnológica de Futurcorp S.A. tales como: Servicio de Controlador de Dominio, Servicio de Active Directory, Servicio de Archivos, Servicio de Impresión, etc. Estos servicios mencionados ayudaran a reducir los tiempos improductivos, mejorar y automatizar procesos, permitir la compartición de archivos y carpetas, compartición de impresoras a los usuarios que pertenezcan a un departamento, establecimiento de cuotas de disco, etc.
- Todo trabajo en una empresa debe ser coordinado con los tiempos de descanso de la misma, esto es con la consigna de no interrumpir en los procesos transaccionales de la misma. Citando particularmente nuestra experiencia en Futurcorp S.A. se coordino los tiempos de salida del personal, en jornadas nocturnas y fines de semana.
- Las charlas de seguridad básica de informática ayudan significativamente a la integridad toda empresa, de forma general se concluye que la mayoría de usuarios no poseen conocimientos sobre virus, malware, pop-up, programas indeseados con lo cual urge que estas personas tengan conocimiento básico para evitar esos riesgos a la seguridad informática. En cada visita a los departamentos de la empresa se realizó a brindar explicaciones sobre riesgos y como contrarrestar estas vulnerabilidades.
- Las salidas de telecomunicaciones (TO) son una parte importante del conjunto de cableado horizontal, ayuda a la empresa a la identificación de los puntos de red en el rack, a la corrección de fallas y administración del cableado estructurado.

#### **8. Agradecimientos**

Al Lcdo. Luis Fernando Franco y al Ing. Jorge Ugarte Fajardo por la ayuda incondicional al desarrollo de la tesis. Sus conocimientos impartidos en clases han sido un pilar fundamental para la implementación del proyecto.

#### **9. Referencias**

 $\overline{\phantom{a}}$ 

- [1] Signamax, *Técnico en diseño e implementación de redes en telefonía IP*, cableado estructurado y fibra óptica,. Miami 16295 N.W, 13<sup>th</sup> Avenue, Bay A NJ: Signamax, Inc., 2011, pp. 1-11.
- [2] Cisco System, CCNA Exploration 4.0 "Aspectos básicos de networking," Cisco System, 2007-2008.
- [3] Cisco System, CCNA Exploration 4.0 "Conmutación y conexión inalámbrica de Lan," Cisco System, 2007-2008.
- [4] Microsoft Corp, *"Technet,"*
- *http://www.technet.microsoft.com,* 2012. [5] Cisco System, *"Portal oficial," http://www.cisco.com,* 2012.